## 知 3par 命令行下Physical copy配置

[存储配置](https://zhiliao.h3c.com/questions/catesDis/1562) **[张思群](https://zhiliao.h3c.com/User/other/26123)** 2021-01-03 发表

组网及说明 3par 7000 8000 20000 问题描述

3par 命令行里对于physical copy的操作主要有createvvcopy和promotevvcopy两个命令来控制

## 过程分析

createvvcopy 用于为虚拟卷创建克隆,以及控制源卷和克隆卷之间的同步。

创建克隆 createvvcopy <-s> -p <指定源卷名称> <指定克隆卷名称>

<指定克隆卷名称>:需要提前创建好一个空间大于或者等于源卷的虚拟卷。

这里-s 为可选项,在创建克隆后, 克隆卷和源卷还有数据同步需求的场景中, -s选项需要添加在命令

里,但-s创建的克隆卷无法映射给主机

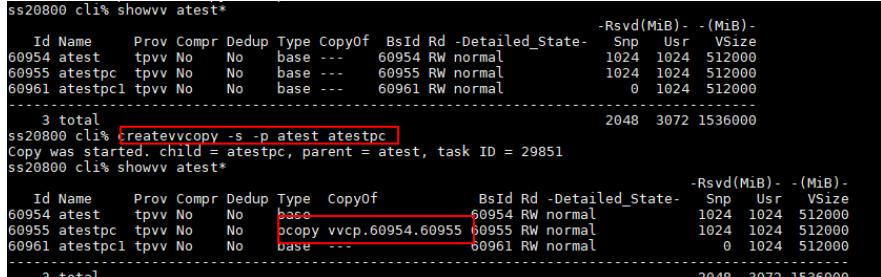

如果需要将生成的克隆卷映射给主机,可以:

1.在选择不加-s参数,这样在克隆卷穿件完成并且数据同步后系统将不再保留快照,此时克隆卷即普通 虚拟卷,可以直接映射。

2.如果已经使用-s参数创建的克隆卷,可以使用promotevvcopy <克隆卷名>将其转换为普通虚拟卷。

对于需要克隆卷和源卷需要重新同步数据的场景

1.创建时需要使用-s参数

2. 使用-r和-halt参数控制重新同步和暂停 createvvcopy -halt/-r <克隆卷名字>

## 解决方法

针对不加-s参数创建的克隆卷,需要在后台该任务执行完成以后克隆卷才能够映射给主机。如果需要 马上映射可以使用如下命令

createvvcopy -p <指定源卷名称> -online -tpvv cpgname vvname